## **TCP/IP Network Essentials**

#### **Linux System Administration and IP Services AfNOG 2012 Serrekunda, The Gambia**

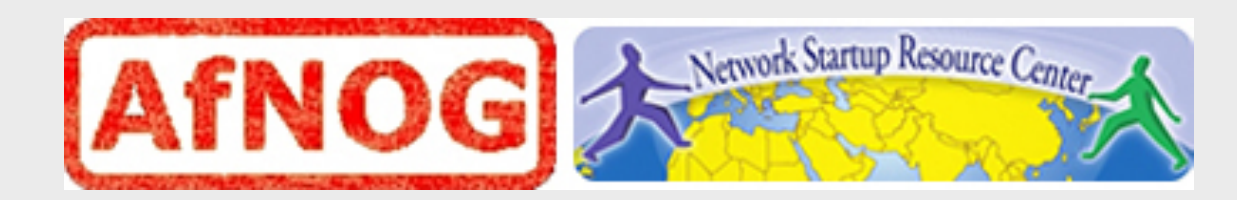

### **Layers**

Complex problems can be solved using the common divide and conquer principle. In this case the internals of the Internet are divided into separate layers.

- Makes it easier to understand
- Developments in one layer need not require changes in another layer
- Easy formation (and quick testing of conformation to) standards

Two main models of layers are used:

- OSI (Open Systems Interconnection)
- TCP/IP

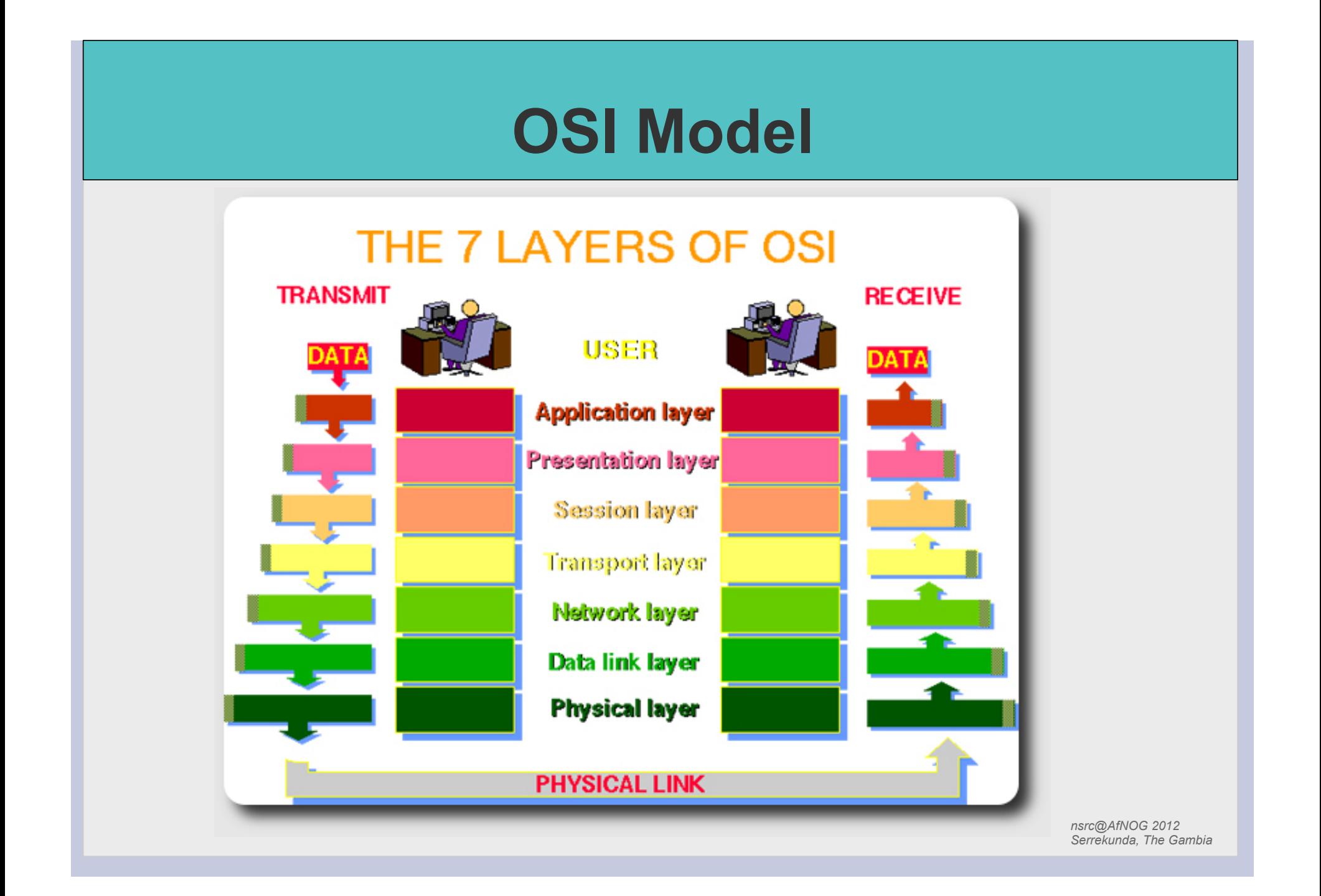

## **OSI**

Conceptual model composed of seven layers, developed by the International Organization for Standardization (ISO) in 1984.

- **Layer 7** Application (servers and clients etc web browsers, httpd)
- **Layer 6** Presentation (file formats e.g pdf, ASCII, jpeg etc)
- **Layer 5** Session (conversation initialisation, termination, )
- **Layer 4** Transport (inter host comm error correction, QOS)
- **Layer 3** Network (routing path determination, IP[x] addresses etc)
- **Layer 2** Data link (switching media acces, MAC addresses etc)
- **Layer 1** Physical (signalling representation of binary digits)

#### Acronym: All People Seem To Need Data **Processing**

## **TCP/IP**

Generally, TCP/IP (Transmission Control Protocol/ Internet Protocol) is described using three to five functional layers. We have chosen the common DoD reference model, which is also known as the Internet reference model.

- Process/Application Layer consists of applications and processes that use the network.
- Host-to-host transport layer provides end-to-end data delivery services.
- Internetwork layer defines the datagram and handles the routing of data.
- Network access layer consists of routines for accessing physical networks.

### **TCP/IP model – the "hourglass"**

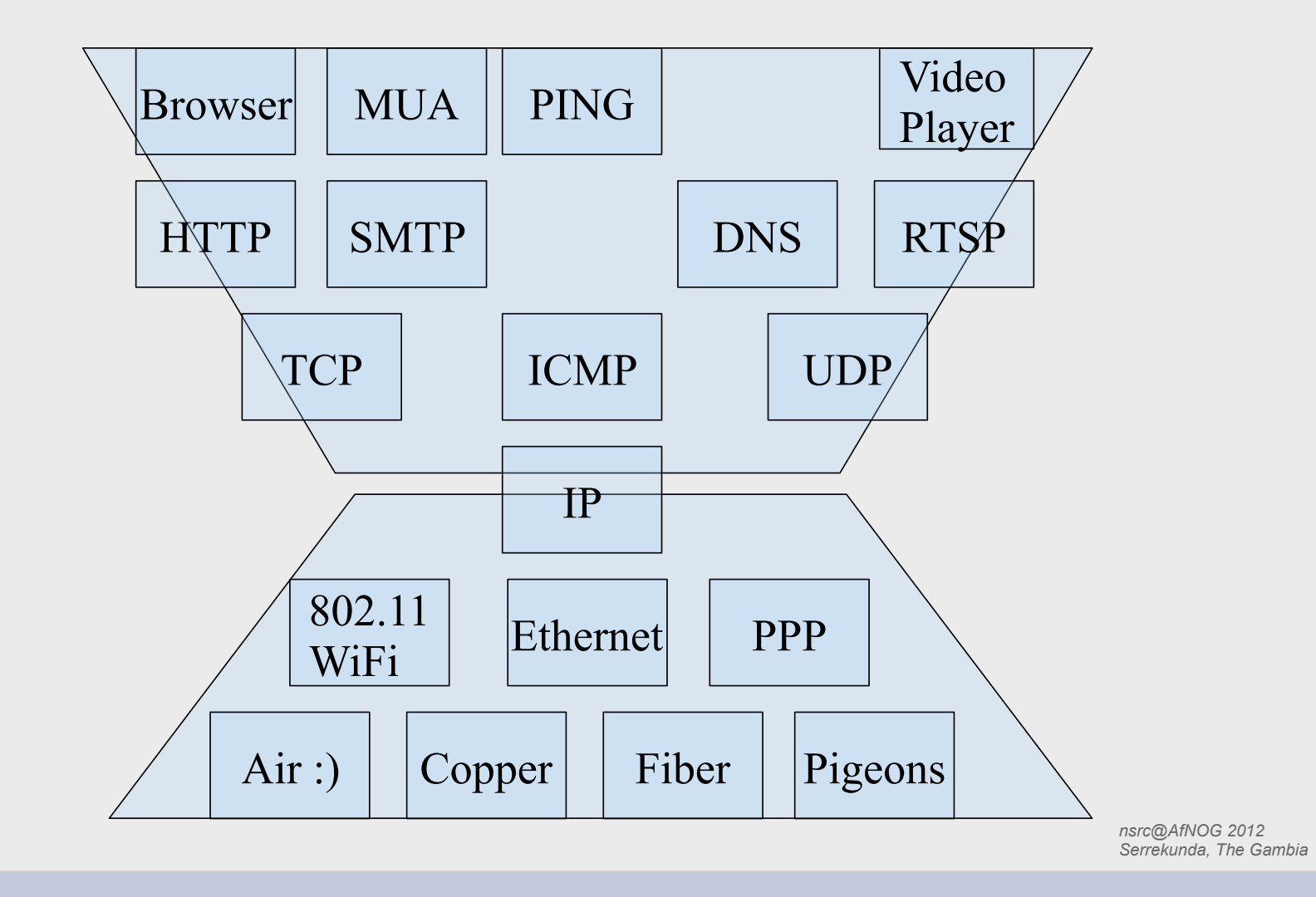

### **TCP/IP model – IPv4 and IPv6**

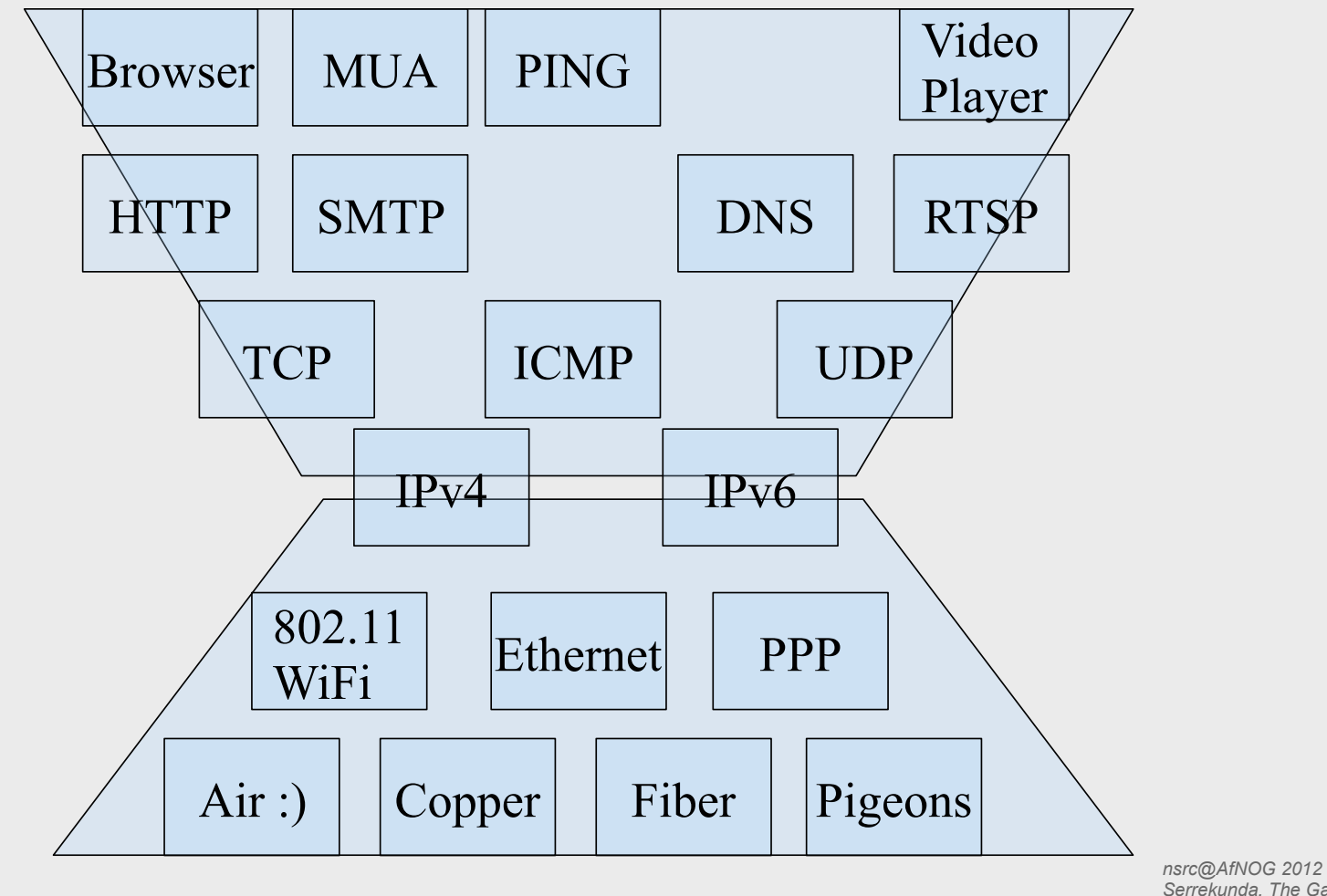

*Serrekunda, The Gambia* 

### **OSI and TCP/IP**

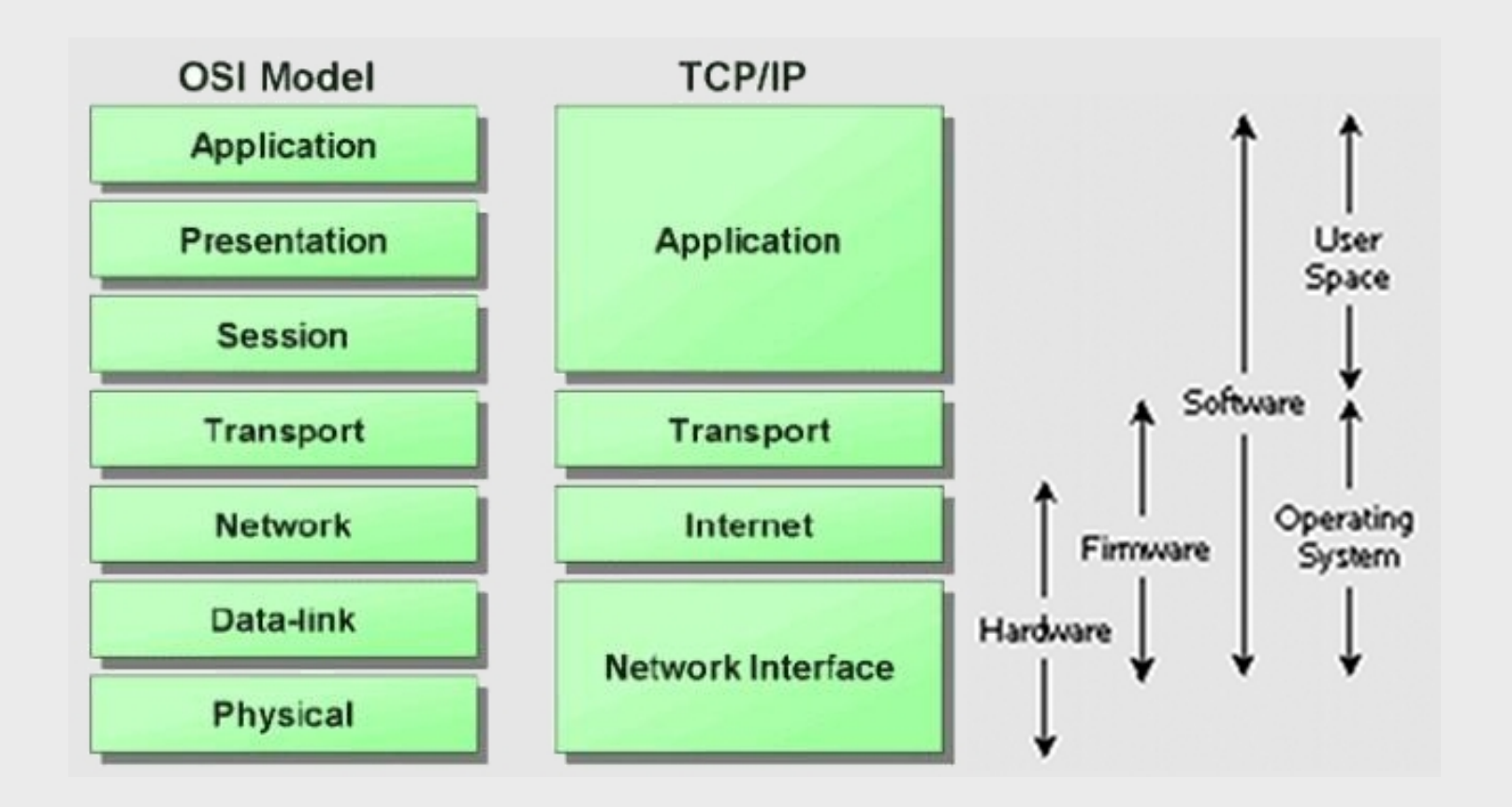

## **TCP/IP Protocol Suite**

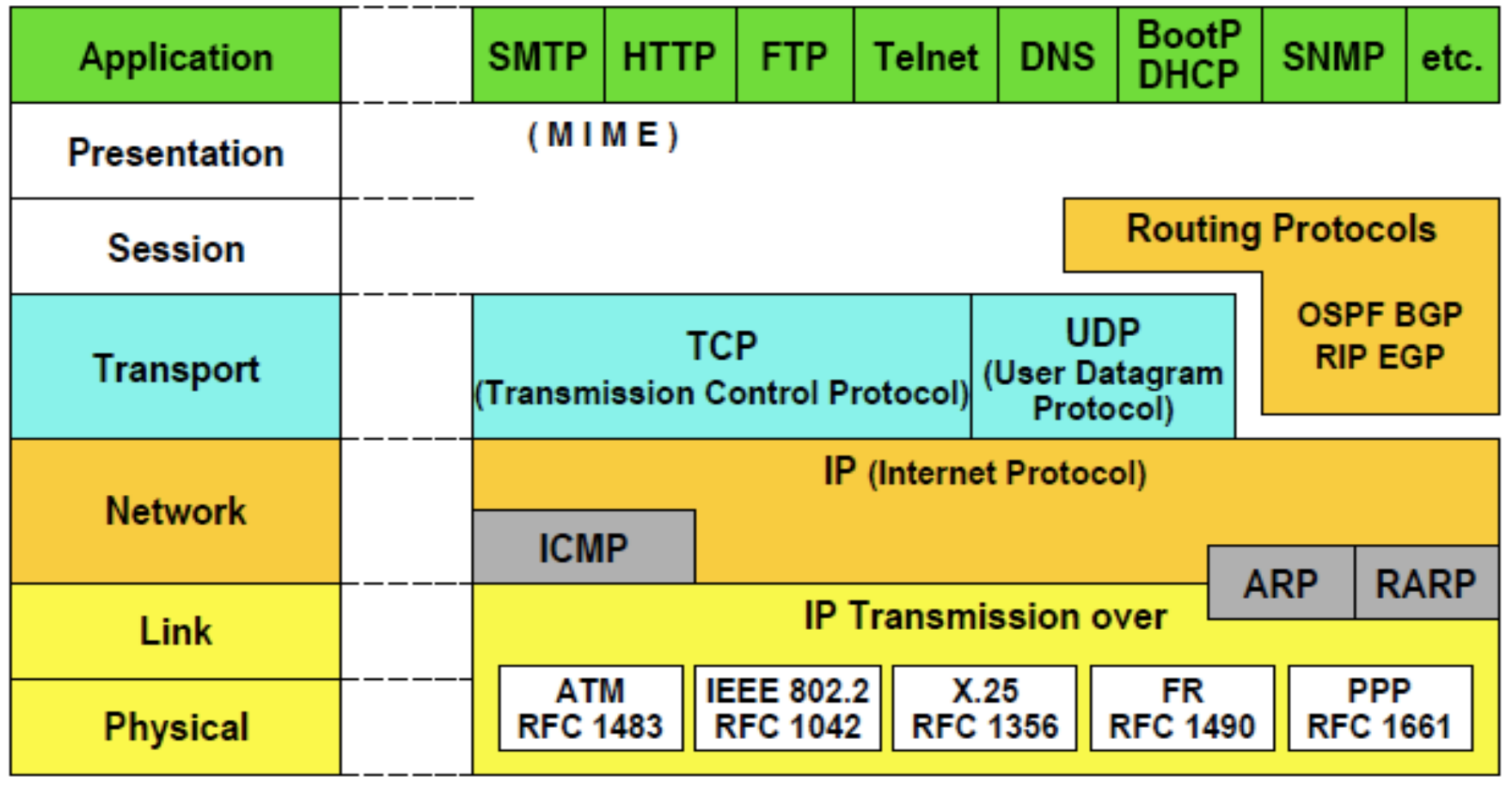

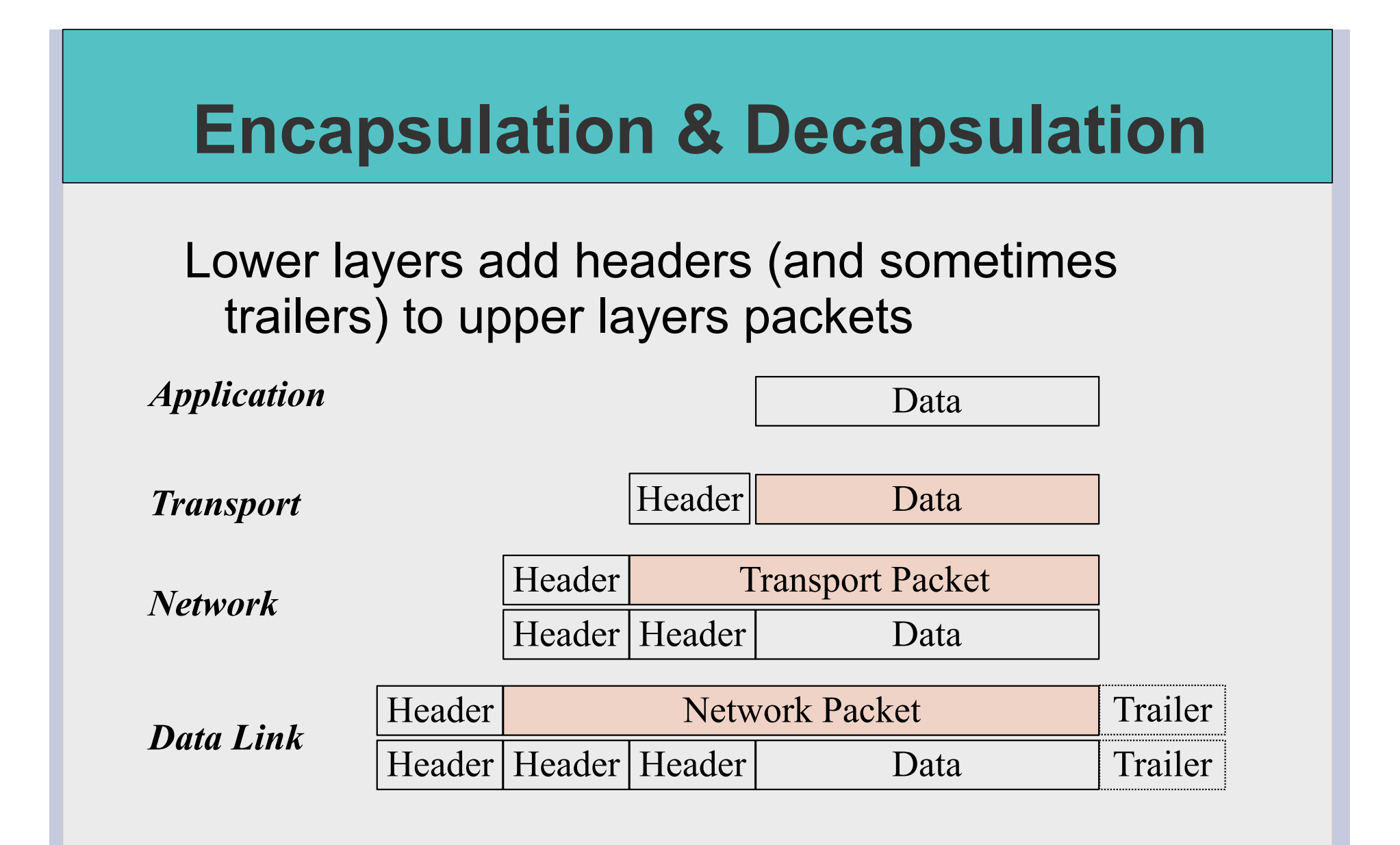

## **Frame, Datagram, Segment, Packet**

#### Different names for packets at different layers

- Ethernet (link layer) frame
- IP (network layer) datagram
- TCP (transport layer) segment

#### Terminology is not strictly followed

• we often just use the term "packet" at any layer

# **Summary**  Networking is a problem approached in layers. • OSI Layers • TCP/IP Layers Each layer adds headers to the packet of the previous layer as the data leaves the machine (encapsulation) and the reverse occurs on the receiving host (decapsulation)

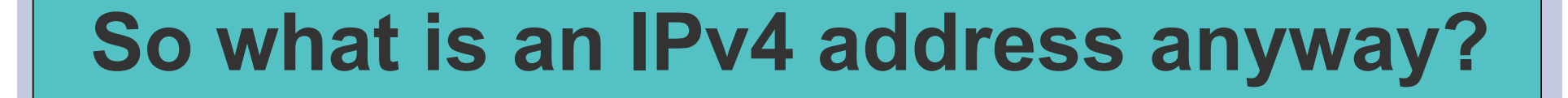

#### 32 bit number (4 octet number) can be represented in lots of ways:

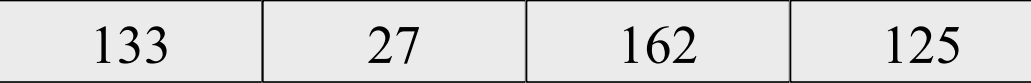

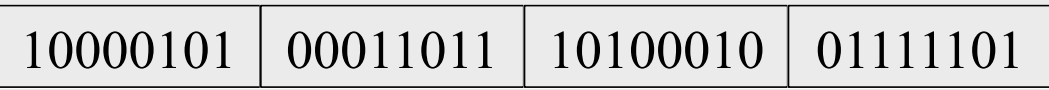

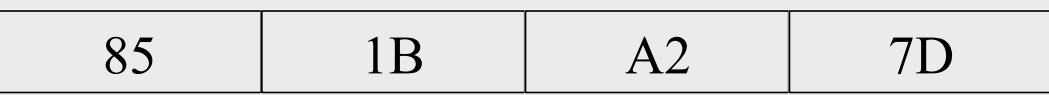

## **Calculating dec, hex, bin**

ipcalc is your friend - try:

```
$ ipcalc 41.93.45.1
```
linux command line is your friend - try:

```
$ echo 'ibase=10;obase=16;27' | bc 
1B 
$ echo 'ibase=10;obase=2;27' | bc 
11011 
$ echo 'ibase=16;obase=A;1B' | bc 
27
```
### **More to the structure**

#### Hierarchical Division in IP Address:

#### Network Part (Prefix)

describes which network

#### Host Part (Host Address)

describes which host on that network

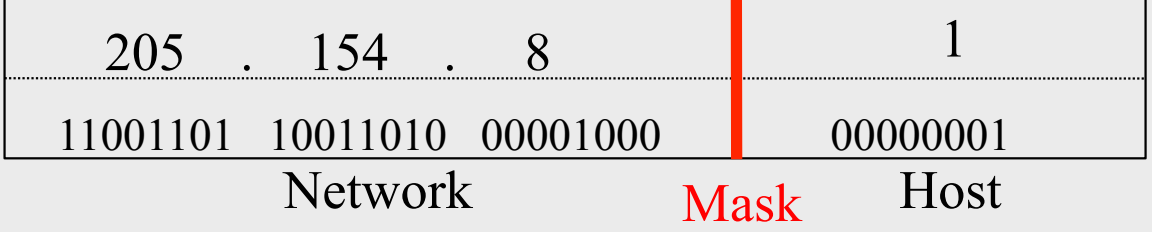

#### Boundary can be anywhere

used to be a multiple of 8 (/8, /16/, /24), but not usual today

### **Network Masks**

Network Masks help define which bits are used to describe the Network Part and which for hosts Different Representations:

- decimal dot notation: 255.255.224.0 (128+64+32 in byte 3)
- binary: 11111111 11111111 111 00000 00000000
- hexadecimal: 0xFFFFE000
- number of network bits:  $/19$   $(8 + 8 + 3)$

Binary AND of 32 bit IP address with 32 bit netmask yields network part of address

## **Sample Netmasks**

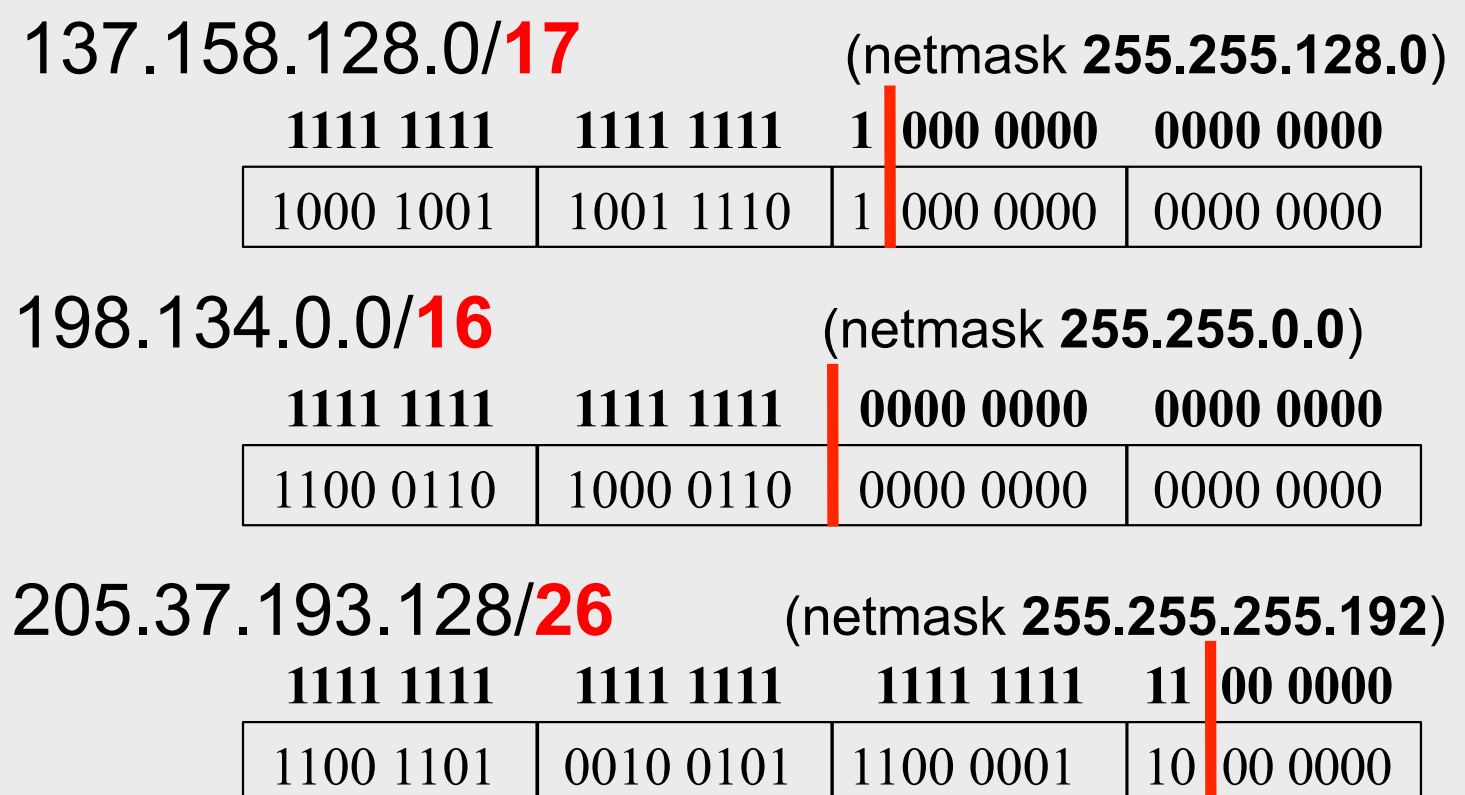

## **Allocating IP addresses**

The subnet mask is used to define size of a network

E.g a subnet mask of 255.255.255.0 or /24 implies 32-24=8 host bits

2^8 minus 2 = 254 possible hosts

Similarly a subnet mask of 255.255.255.224 or /27 implies 32-27=5 host bits

 $2^{\text{A}}5$  minus  $2 = 30$  possible hosts

### **Special IP Addresses**

#### **All 0's in host part: Represents Network**

e.g. 193.0.0.0/24

e.g. 138.37.128.0/17

e.g. 192.168.2.128/25 (WHY?)

#### **All 1's in host part: Broadcast (all hosts on net)**

e.g. 137.156.255.255 (137.156.0.0/16)

e.g. 134.132.100.255 (134.132.100.0/24)

e.g. 192.168.2.127/25 (192.168.2.0/25) (WHY?)

#### **127.0.0.0/8: Loopback address (127.0.0.1)**

**0.0.0.0: Various special purposes (DHCP, etc.)** 

### **Networks – super- and subnetting**

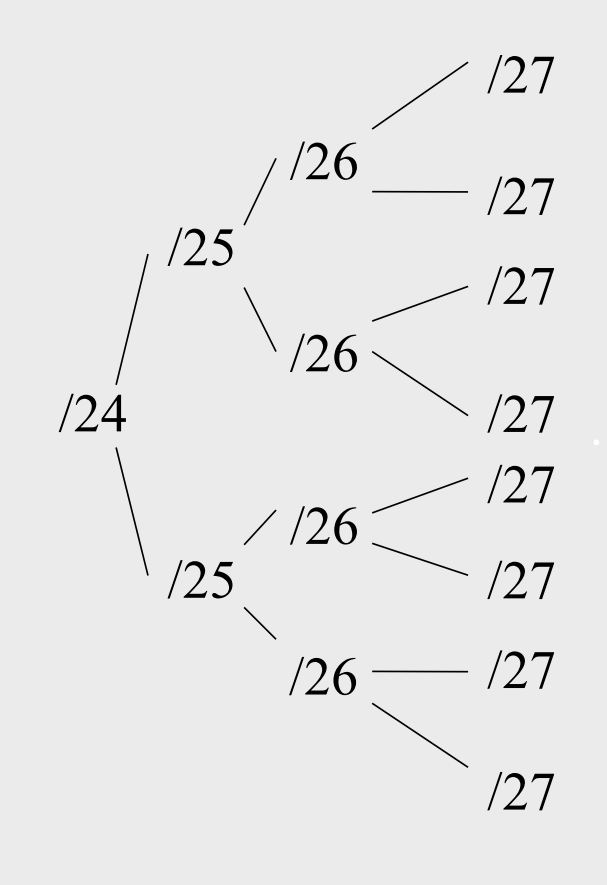

By adding one bit to the netmask, we subdivide the network into two smaller networks. This is *subnetting.* 

i.e.: If one has a  $/26$  network  $(32 – 26 =$  $6 \Rightarrow 2^6 \Rightarrow 64$  addresses), that network can be subdivided into two subnets, using a /27 netmask, where the state of the last bit will determine which network we are addressing  $(32 - 27 = 5 \implies 2^{3} \implies 32$ addresses). This can be done recursively  $(27 \Rightarrow 2 \times 28 \text{ or } 4 \times 29, \text{ etc...}).$ 

Example: 192.168.10.0/25 (.0 - .127) can be subnetted into 192.168.10.0 / 26 and 192.168.10.64 / 26

### **Networks – super- and subnetting**

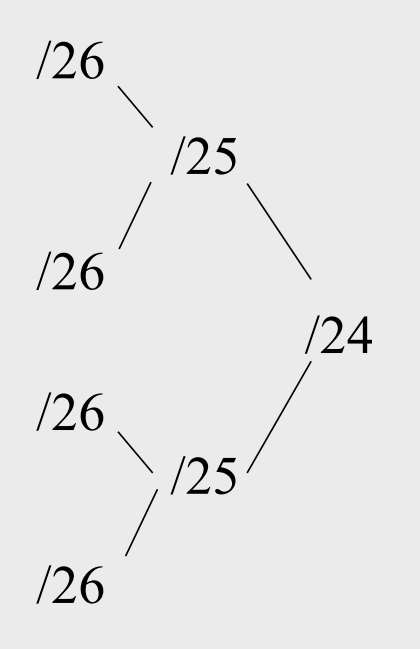

Inversely, if two networks can be "joined" together under the same netmask, which encompasses both networks, then we are *supernetting*.

Example:

Networks 10.254.4.0/24 and 10.254.5.0/24 can be "joined" together into one network expressed: 10.254.4.0/23.

Note: for this to be possible, the networks must be *contiguous*, i.e. it is not possible to supernet 10.254.5.0/24 and 10.254.6.0/24

## **Numbering Rules**

#### Private IP address ranges (RFC 1918)

- $\cdot$  10/8 (10.0.0.0 10.255.255.255)
- 192.168/16 (192.168.0.0 192.168.255.255)
- 172.16/12 (172.16.0.0 172.31.255.255)
- Public Address space available from AfriNIC
- Choose a small block from whatever range you have, and subnet your networks (to avoid problems with broadcasts, and implement segmentation policies – DMZ, internal, etc...)

### **Network related settings**

#### Files

/etc/network/interfaces /etc/hosts /etc/resolv.conf

#### **Commands**

# ifconfig eth0 10.10.0.X/24 # route add default gw 10.10.0.254 # hostname pcX.ws.nsrc.org

#### **Network related settings**

#### Files

#### **/etc/network/interfaces – excerpt:**

auto eth0 iface eth0 inet dhcp

auto eth1 iface eth1 inet static address 41.93.45.101 gateway 41.93.45.1 netmask 255.255.255.0

#### **/etc/resolv.conf - example:**

domain mydomain.org search mydomain.org nameserver 41.93.45.3

## **Network related settings**

#### **Commands**

Modern Linux distributions are in the process of deprecating ifconfig and route – one new command does it all:

#ip

#### **Try**

#ip addr show #ip route show #ip addr add 10.10.10.10 eth0 #ip route add default ....

For details:

#man ip

## **Routing**

Every host on the internet needs a way to get packets to other hosts outside its local network.

This requires special hosts called **routers** that can move packets between networks.

Packets may pass through many routers before they reach their destinations.

#### **The route table**

All hosts (including routers) have a **route table** that specifies which networks it is connected to, and how to forward packets to a gateway router that can talk to other networks.

#### Linux routing table from "netstat  $-rn46"$

#### Kernel IP routing table

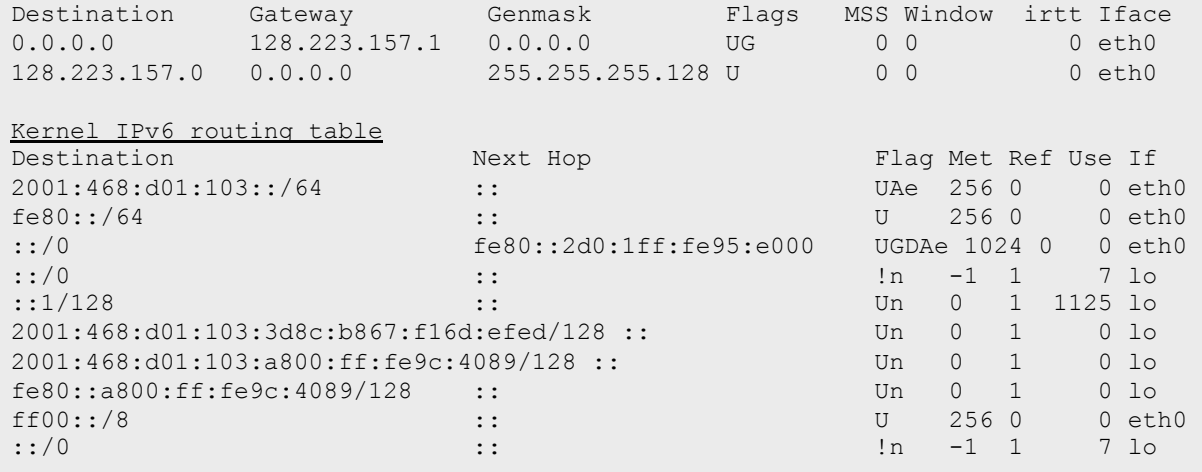

### **What do route table entries mean?**

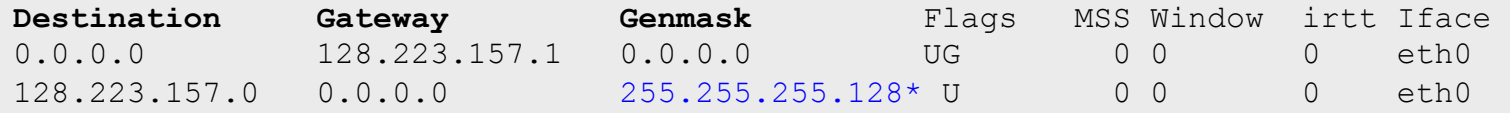

- The **destination** is a network address.
- The **gateway** is an IP address of a router that can forward packets (or 0.0.0.0, if the packet doesn't need to be forwarded).
- **Flags** indicate various attributes for each route:
	- **U Up**: The route is active.
	- **H** Host: The route destination is a single host.
	- **G Gateway**: Send anything for this destination on to this remote system, which will figure out from there where to send it.
	- **D Dynamic**: This route was dynamically created by something like gated or an ICMP redirect message.
	- **M Modified**: This route is set if the table entry was modified by an ICMP redirect message.
	- **! Reject**: The route is a reject route and datagrams will be dropped.
- **MSS** is the Maximum Segment Size. Largest datagram kernel will construct for transmission via this route.
- **Window** is maximum data host will accept from a remote host.
- **irtt** initial round trip time.
- **Iface** the network inferface this route will use

**\****What size network is 255.255.255.128?* 

### **How the route table is used**

A packet that needs to be sent has a destination IP address.

#### For each entry in the route table (starting with the first):

- 1. Compute the logical AND of the destination IP and the **genmask** entry.
- 2. Compare that with the **destination** entry.
- 3. If those match, send the packet out the **interface**, and we're done.
- 4. If not, move on to the next entry in the table.

### **Reaching the local network**

#### Suppose we want to send a packet to 128.223.143.42 using this route table.

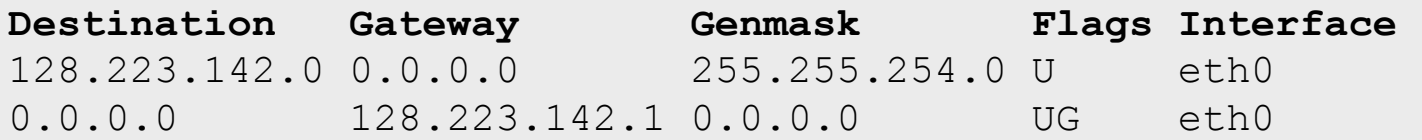

- In the first entry 128.223.143.42 AND 255.255.254.0 = 128.223.142.0
- This matches the **destination** of the first routing table entry, so send the packet out **interface** eth0.
- That first entry is called a **network route**.

Do you notice anything different about this routing table?

### **Reaching other networks**

#### Suppose we want to send a packet to 72.14.213.99 using this route table.

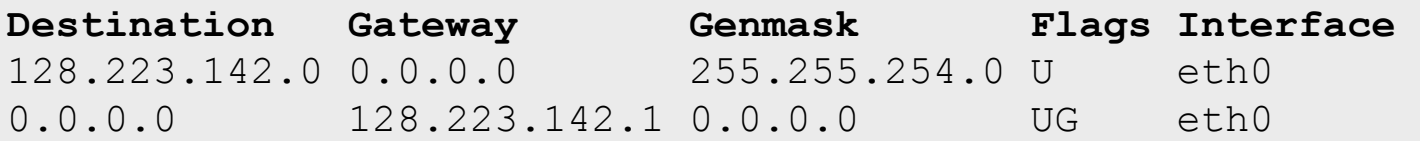

- 1. 72.14.213.99 AND 255.255.254.0 = 72.14.212.0
- 2. This does not match the first entry, so move on to the next entry.
- 3. 72.14.213.99 AND  $0.0.0.0 = 0.0.0.0$
- 4. This does match the second entry, so forward the packet to 128.223.142.1 via bge0.

### **The default route**

#### Note that this route table entry:

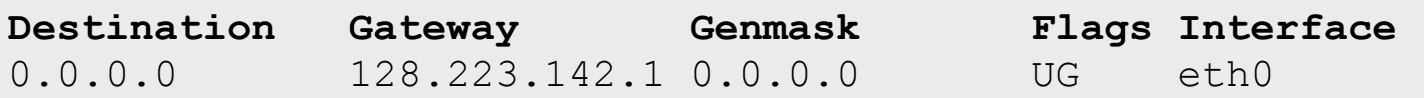

matches every possible destination IP address. This is called the **default route**. The gateway has to be a router capable of forwarding traffic.

#### **More complex routing**

#### Consider this route table:

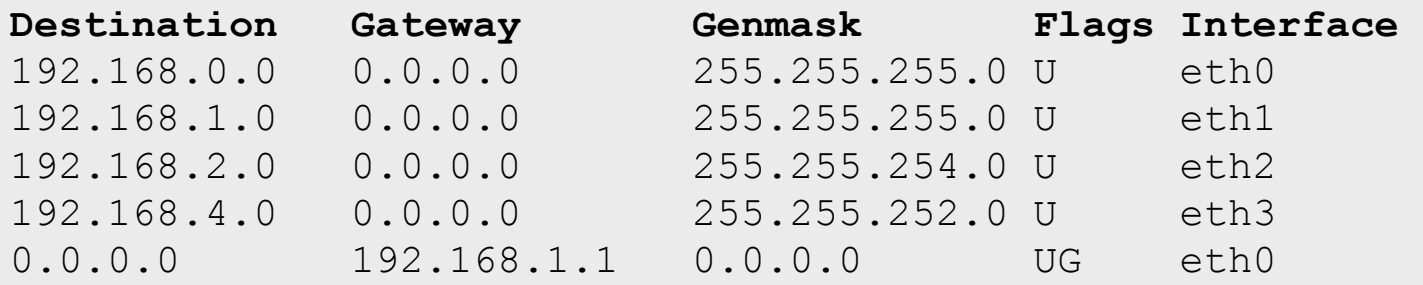

This is what a router's routing table might look like. Note that there are multiple interfaces for multiple local networks, and a gateway that can reach other networks.

### **Forwarding packets**

Any UNIX-like (and other) operating system can function as a gateway:

- In Ubuntu /etc/sysctl.conf set:

```
# Uncomment the next line to enable 
# packet forwarding for IPv4 
#net/ipv4/ip_forward=1
```
 # Uncomment the next line to enable # packet forwarding for IPv6 #net/ipv6/ip\_forward=1

## **Forwarding packets**

Important

Without forwarding enabled, the box will not forward packets from one interface to another: it is simply a host with multiple interfaces.